We work with a model with the following data:

C:\Python\python.exe

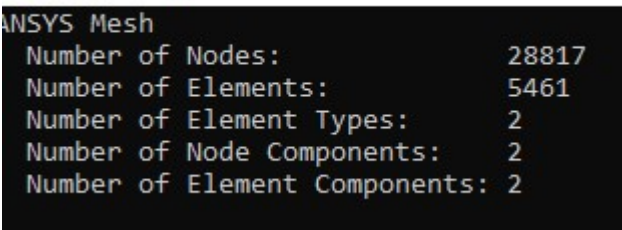

We listed the master node for the CERIG-command in the first position of the node list (1). We have on load step with one substep. We are able to plot the displacements with the command result.displacement ('0' ,comp='Z'):

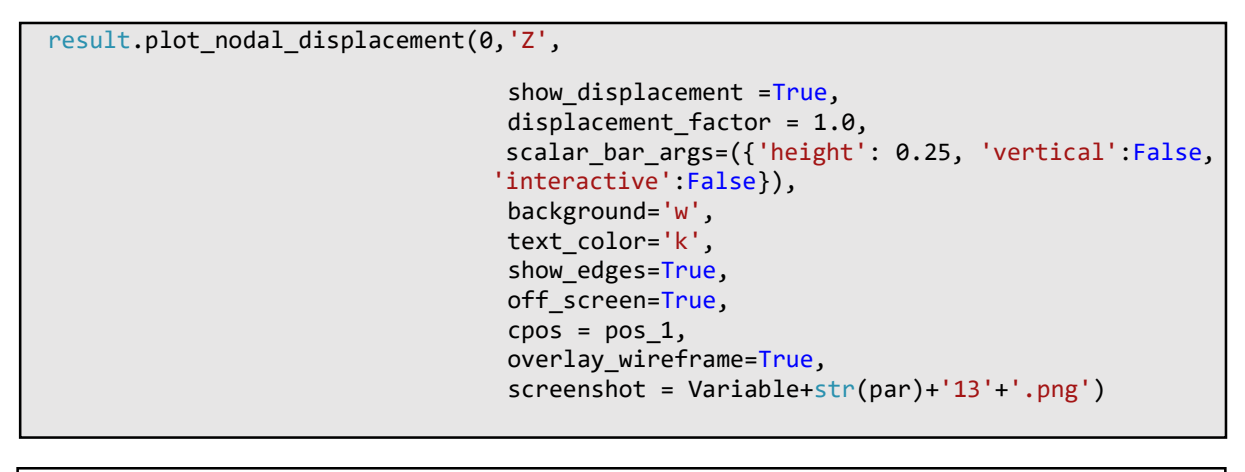

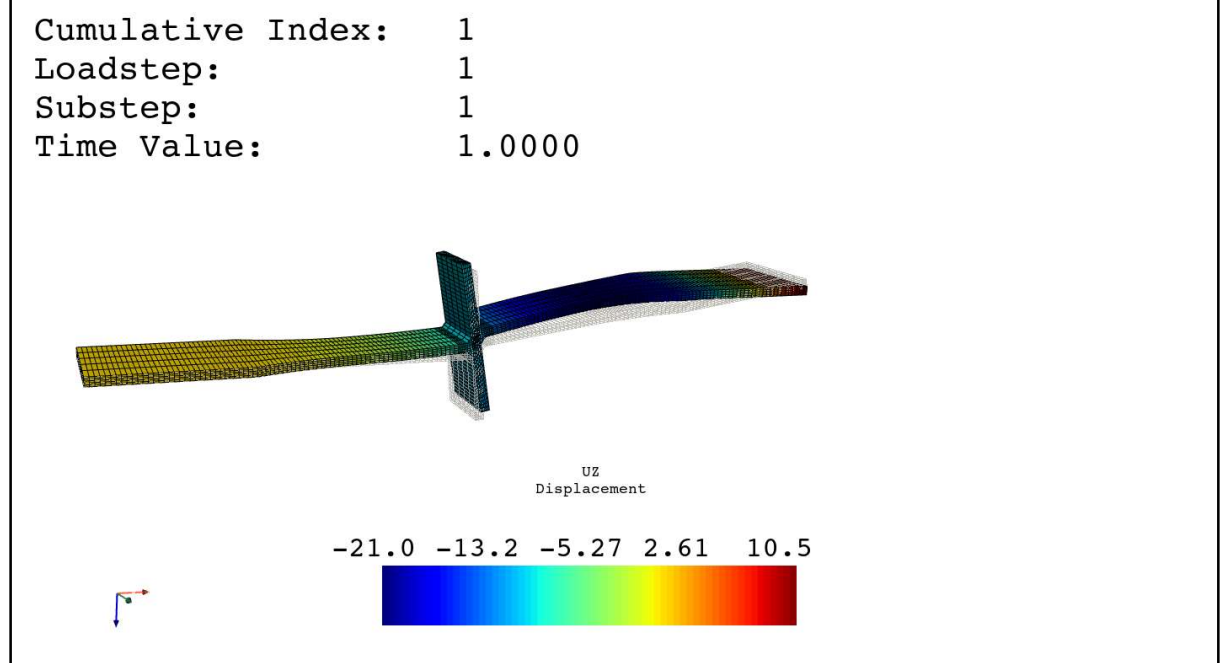

But we are not able to plot the principal stresses with the following command:

```
 result.plot_principal_nodal_stress(0,'S1',
                                   show displacement =True,
                                    displacement_factor = 1.0 , 
                                   scalar_bar_args=({'height': 0.25, 'vertical':False, 
                                  'interactive':False}),
                                  background='w',
                                    text_color='k', 
                                    show_edges=True,
                                    off_screen=False,
                                    cpos = 'iso',
                                    overlay_wireframe=True)
```
In the result-plot the principle stress is always defined as "nan":

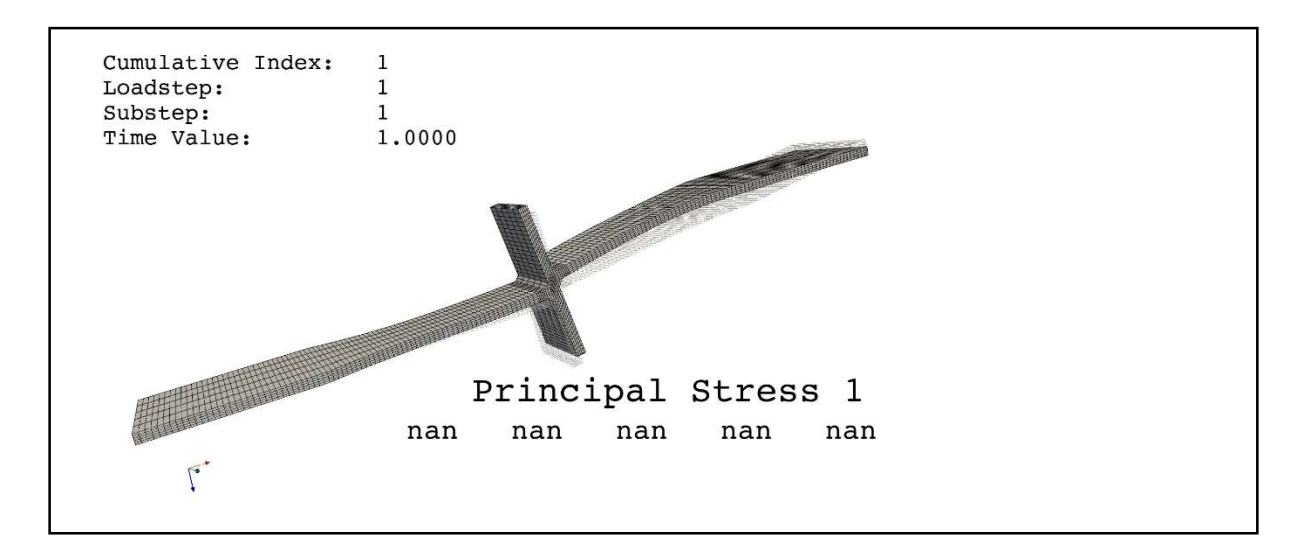

When we tried to use the following mapdl-commands, we were able to plot the principal stress:

da] 1 Nodal<br>Principal Stress<br>502. 366. 230.  $93.2$  $-43.3$ 

mapdl.post\_processing.plot\_nodal\_principal\_stress('1', off\_screen=False, cpos = pos\_2, show\_edges=True)

When we tried to define the MASS21 element without the CERIG-command and plotted the principal stress, the following error occurred:

operands could not be broadcast together with shapes

(28816,3)

We also tried to define the nodal components and element components. The master-slave-node and the MASS21-element are in the first place of the node- and element-list. Therefore, the nodal components and the element components of the mesh starts in the second place of the list:

```
 mapdl.nsel("S", "Node", vmin=2, vmax=28817)
 mapdl.cm('COMPONET1', 'NODE')
mapdl.esel("S", "ELEM", vmin=2, vmax=5461)
 mapdl.cm('COMPONET3', 'ELEM')
```
The plot of the array of the nodal-stress without the master-node looks like this (there is always "nan" plotted in between the results):

[array([ 9.56508650e-...2980e-08]), array([-1038.3125 ...33609009]), array([nan, nan, nan...nan, nan]), array([ 4.16359908e-...4910e-08]), array([nan, nan, nan...nan, nan]), array([ 1.64415601e-...1396e-08]), array([nan, nan, nan...nan, nan]), array([ 4.11745820e-...9198e-07]), array([nan, nan, nan...nan, nan]), array([ 1.01791290e-...4304e-07]), array([nan, nan, nan...nan, nan]), array([ 2.50644327e-...9834e-07]), array([nan, nan, nan...nan, nan]), array([ 6.16813708e-...7811e-06]), ...]

The plot of the array of the nodal-stress with the master-node looks like this (there is always "nan" plotted in the first line and in between the results):

```
array([[ nan, nan, nan, nan, nan, nan],
   [ 9.56508650e-09, 9.22445054e-09, 2.13051603e-08, 
   -4.82891609e-11, -2.05281547e-09, -1.25642980e-08], 
   [-1.03831250e+03, -1.17768173e+02, 5.51894657e+02, 
   -5.22429117e+02, 3.66019928e+02, 5.26336090e+02], 
   ..., 
 [ nan, nan, nan, nan, nan, nan], 
 [ nan, nan, nan, nan, nan, nan], 
 [ nan, nan, nan, nan, nan, nan]])
```
The plot of the stresses are still not displayed correctly ("nan"):

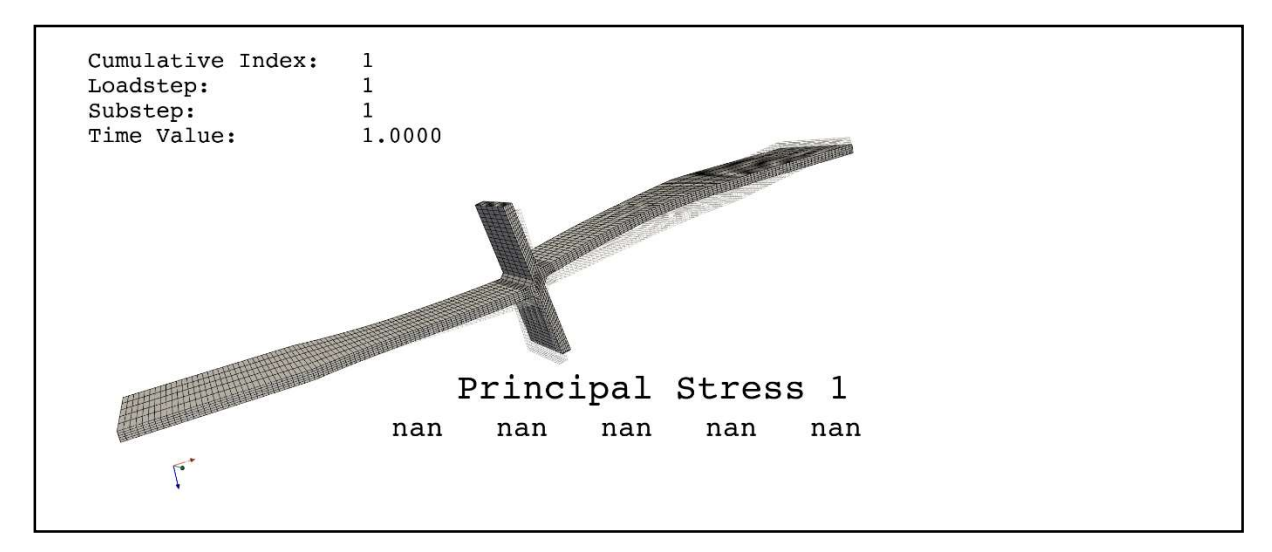

We still have the same issue, when we list the MASS21 node and element at the end of the node-list and element-list.

Since we cannot find a solution for our problem, we would be very happy, if you could give us some input, how to find a solution.

Please do not hesitate to contact us at any time, if you have any further questions.

Thank you a lot for your help!